# **TACC Summary**

## 1. Application Requirements

Request a TACC account:

https://portal.tacc.utexas.edu/account-request

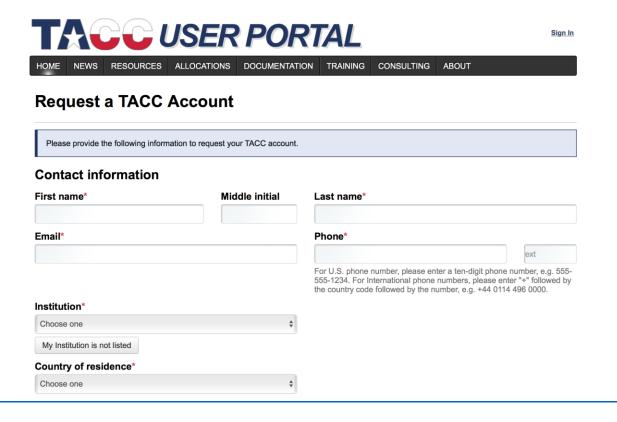

If your TACC account is the "PI" account when you register, you can apply for a project; If your account is a "non-PI" account, you cannot apply for it yourself. I think postdocs and students except visiting students can choose the "PI" account.

### PI eligibility

# ☐ I am PI Eligibile

Check this box if you are eligible to be a TACC PI, which grants you the ability to create projects and request allocations. Please see the section on <u>allocation eligibility</u> for more information.

TACC project application is quite simple, try to describe a project you want to run on TACC.

#### 2. TACC Clusters

Note that there are three clusters on TACC: stampede, maverick, lonestar5. Please remember which cluster you'd like to use: maverick have GPUs with large memory; stampede have more GPUs with small memory; lonestar5 don't have GPU.

#### Their hosts are:

stampede.tacc.utexas.edu maverick.tacc.utexas.edu ls5.tacc.utexas.edu respectively

### 3. How to Use It

For example, for cluster stampede, the detailed usage can be found at "<a href="https://portal.tacc.utexas.edu/user-guides/STAMPEDE" https://portal.tacc.utexas.edu/user-guides/STAMPEDE"</a>

### 4. More about TACC

If you need more guilds or tutorials, you can find all at https://portal.tacc.utexas.edu/user-guides